## **ALLEN&HEATH**

## **EXAMPIKE**

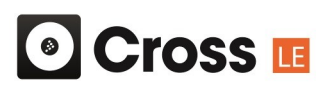

The Xone:23C DJ Mixer ships with Mixvibes Cross LE DJ Software, providing DVS control and plug n'play mapping for Xone:K Series controllers.

The default mapping for the Xone:K Series controllers with Mixvibes Cross LE offers extended software control.

Instructions for Xone:K2 with Cross LE.

- 1. Connect the computer to the Xone:23C mixers USB Soundcard.
- 2. From the rear of the Xone:K2, connect the X:LINK OUT to the Xone:23C mixers X:LINK.

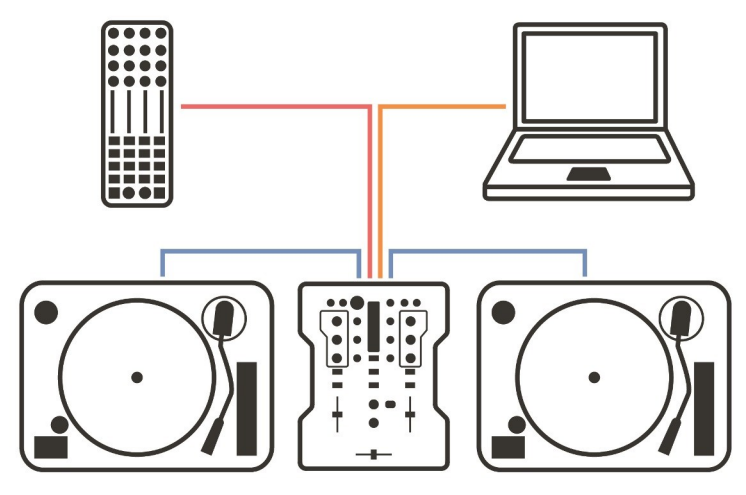

- A. By default the K2 ships on MIDI channel 15, which this map is assigned to.
- B. Check the MIDI channel is set to channel 15:

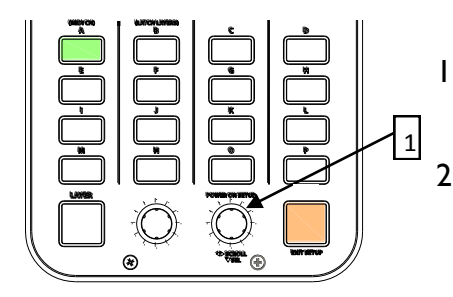

- 1. Press and hold down the encoder [1], then power up by plugging the X:LINK cable.
- 2. The switch matrix LED's will flash RED three times to indicate that the K2 has entered setup mode.

The display will default as above, with Switch 'A' (the MIDI CHANNEL setup option) being illuminated. Press the setup encoder [1] to display the current MIDI channel number.

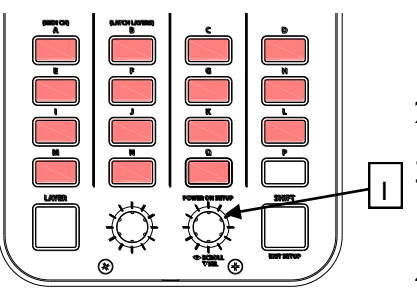

- 1. The channel number is represented by the number of illuminated switches; in this case MIDI Channel 15.
- 2. To change the MIDI Channel number, rotate the Setup encoder.
- 3. Once the desired MIDI Channel Number has been chosen, press the Setup Encoder [1] to store it and return to the setup mode.
- *4. Now Set Latching Layers to OFF.*

## **ALLEN&HEATH**

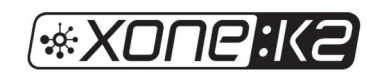

## <sup>o</sup> Cross **IE**

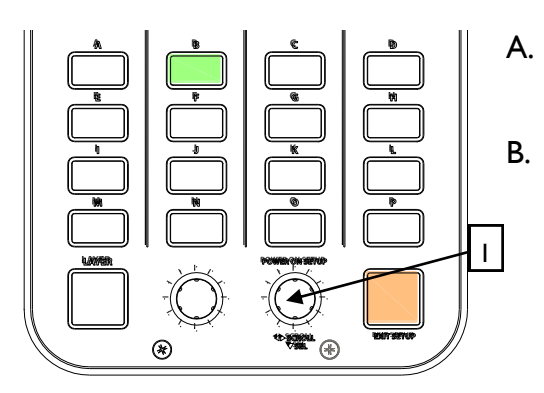

- A. Rotate the setup encoder [1] clockwise to illuminate switch 'B'.
- B. Once switch 'B' (the LATCHING LAYERS setup option) is illuminated, press the setup encoder [1] to display what Layer State the K2 is in.

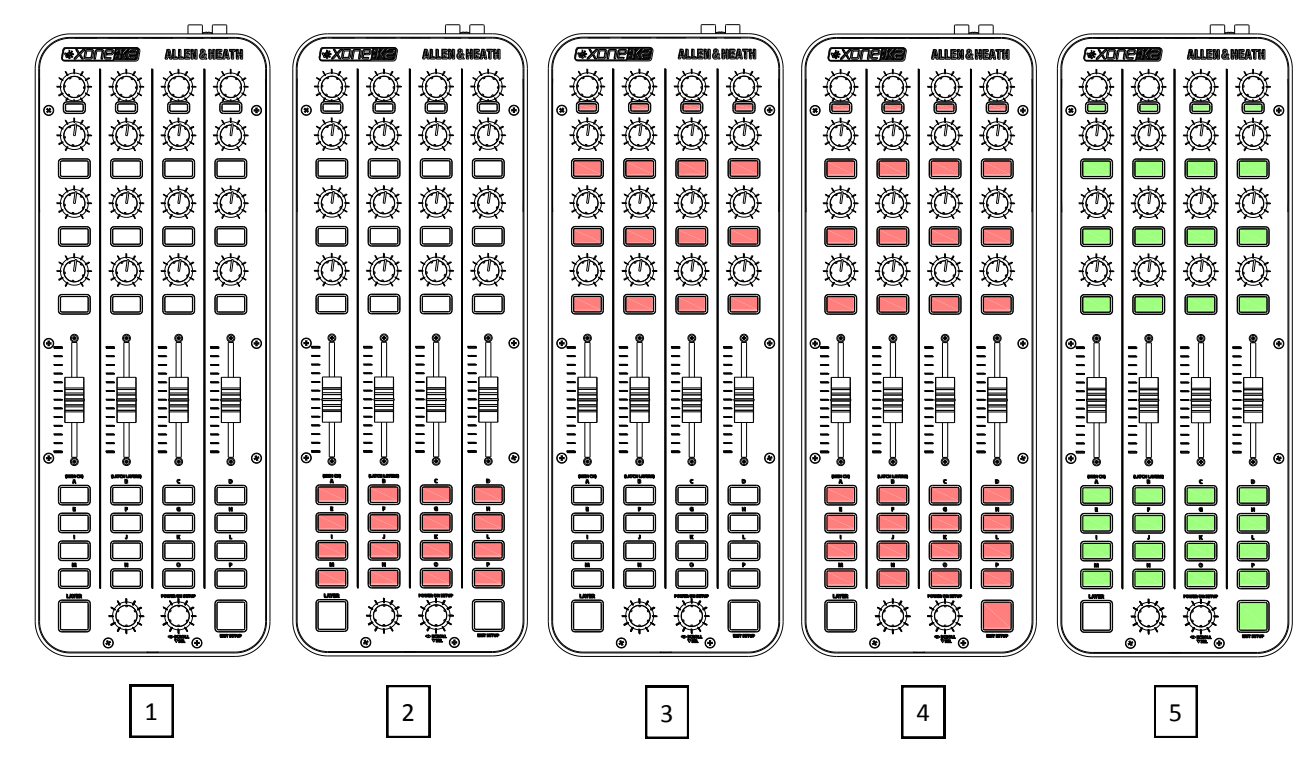

- A. Use the rotary action of the Setup encoder to select between the Latching Layer options.
- B. Select State 1 (OFF).

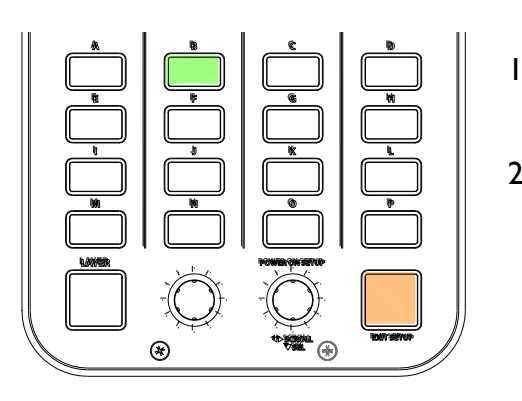

- 1. Once State 1 (OFF) is selected, press the setup encoder to store and return to the main setup mode.
- 2. Press the amber switch to exit setup mode and the switch matrix LED's will flash RED three times.

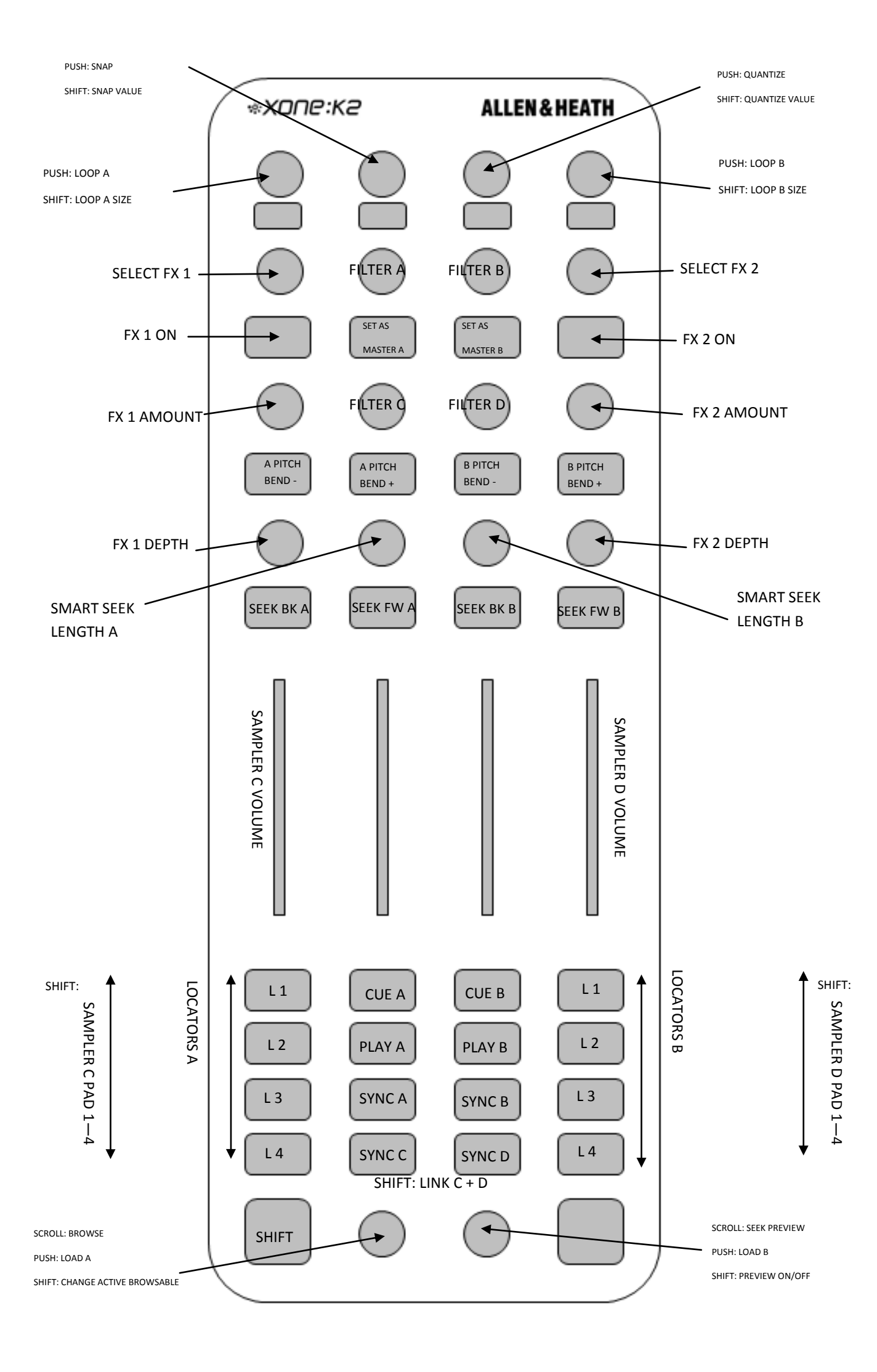